#### Introduction to Geant4 Visualisation and User Interface

John Allison

Geant4 Users Workshop, SLAC, 18th February 2002

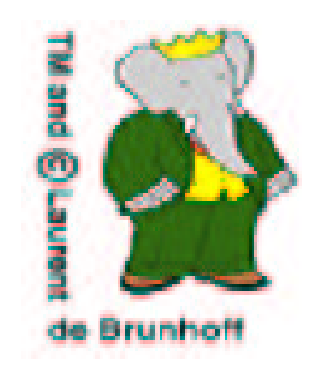

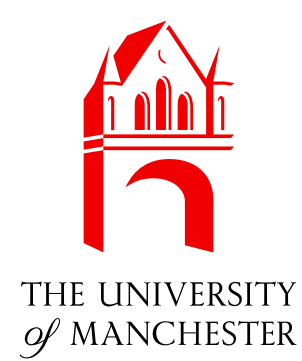

#### **Contents**

- $\blacktriangleright$  Introduction
- Running Geant4 without visualisation and UI
- **Instantiating a Geant4 (G)UI session**
- **Instantiating a Geant4 visualisation manager** (and drivers)
- Available visualisation drivers
- Visualisation commands
- Visualisation attributes
- **Niting drawing code**

- **Nariety of user requirements** 
	- quick drawing of detector components and tracks
	- high quality output for journals
	- special effects for demonstration
	- camera control for debugging geometry
	- detection of geometry overlaps
	- picking of information about drawn objects
	- run control and parameter setting

- **Design solution** 
	- Multiple systems
	- Minimal abstract interfaces
		- **t** for visualisation
- . for geometry use only ud<br>Jal<br>Gr
	- (G4VGraphicsScene)
		- . for general use (G4VVisManager)
		- $\bullet\,$  for user interaction (G4UIsession)
- **Avoid re-invention**
- **Exploit added value of systems**

- Visualisation and UI sessions are "plug-ins" they use Geant4
- **Commands are interactiviey accessible if a UI** session is started
- **Users drawing code must be protected by a** run-time test... JN-TIME Test...<br>...<br>G4VVisManager\* pVisMan = G4VVisManager::GetConcreteInstance()

```
\ddot{\phantom{a}}UN-TIME<br>UN-TIME<br>...<br>G4VVisManager<br>if (pVisMan)
 if (pVisMan) {<br>...
     pVisMan->Draw(...)
```
- One can interactively add visualisable objects such as detetector components, axes, scale – to <sup>a</sup> scene and use interactive commands to draw them
- One may write one's own code to draw in a valid viewer at any time
	- lines, markers (squares, circles), text, detector components and shapes
- $\blacktriangleright$  Trajectories and hits have their own <code>Draw</code> methods which may be implemented; trajectories and hits may be added to <sup>a</sup> scene and will be drawn at the end of each event, accumulated or refreshed.

## Running Geant4 without vis and UI

```
From novice example 1...
  RU<br>Fron
```
 $\begin{bmatrix} 1 & 1 \\ 1 & 1 \\ 1 & 1 \end{bmatrix}$ 

 $\ddotsc$ 

```
-
-


-


-
-

                      III I IOVIC<del>C</del> EXUITIPI<del>C</del><br>) {<br>unManager* runManager = new G4RunMan
                                                                                                                        . .<br>r
              I CITTTI OVICC CACITIPIC III<br>in() {<br>G4RunManager* runManager = new G4RunManager;<br>runManager->SetUserInitialization(new ExNO1DetectorConstruction)
              in() {<br>G4RunM<br>runMan
              runManager->SetUserInitialization(new ExN
              in() {<br>G4RunManager* runManager = new G4RunManager;<br>runManager->SetUserInitialization(new ExNO1DetectorCons<br>runManager->SetUserInitialization(new ExNO1PhysicsList)
              runManager->SetUserAction(new ExNO1PrimaryGe
              G4RunManager* runManager = new G4RunManager;<br>runManager->SetUserInitialization(new ExNO1DetectorConstrue<br>runManager->SetUserInitialization(new ExNO1PhysicsList);<br>runManager->SetUserAction(new ExNO1PrimaryGeneratorAction)
              runManager->Initiali
              runman<br>runMan<br>runMan<br>runMan
                                                                 o<br>niti:<br>niti:<br>ctio:<br>ze()
              runManager->Beam<mark>On(100</mark>
              runnan<br>runMan<br>runMan<br>runMan
                                                                      tia<br>ion<br>()<br>()

-

                                ger->5<br>ger->I<br>ger->B<br>runMan
                                                       s<br>i:<br>O<br>r
main() {<br>
G4RunManager* runManager = new G4RunManager;<br>
runManager->SetUserInitialization(new ExN01DetectorConstruction);<br>
runManager->SetUserInitialization(new ExN01PrimaryGeneratorAction);<br>
runManager->SetUserAction(new
```
Or instead of runManager->BeamOn(<br>..<br>4UImanager::GetUIpointer()->ApplyCommand("/run/beamOn 1000")

```
\ddot{\phantom{a}}G4UImanager::GetUIpointer()->ApplyCommand("/run/beam0n 100
\cdots
```
...or execute a command file...<br>...<br>ui->ApplyCommand("/control/execute mymacro.g4m");

 $\ddot{\phantom{a}}$ UI->ApplyCommand("/control/execute mymacro.

### Instantiating <sup>a</sup> Geant4 (G)UI session

Gains interactive access to built-in commands<br>  $\ldots$ <br>  $G4UIsession* session = new G4UIterminal;$ 

```
a constant constant - Hew a for
      session->
                                       \begin{split} \mathsf{H} & \mathsf{H} \cup \mathsf{H} \cup \mathsf{H} \ \mathsf{on*}\ & \mathsf{session} = \mathsf{H} \ \mathsf{SessionStart}(\mathsf{H}) \end{split}- - - - -sion* se<br>->Sessie<br>session
\cdots
```

```
Available UI sessions
```
 $\ddotsc$ 

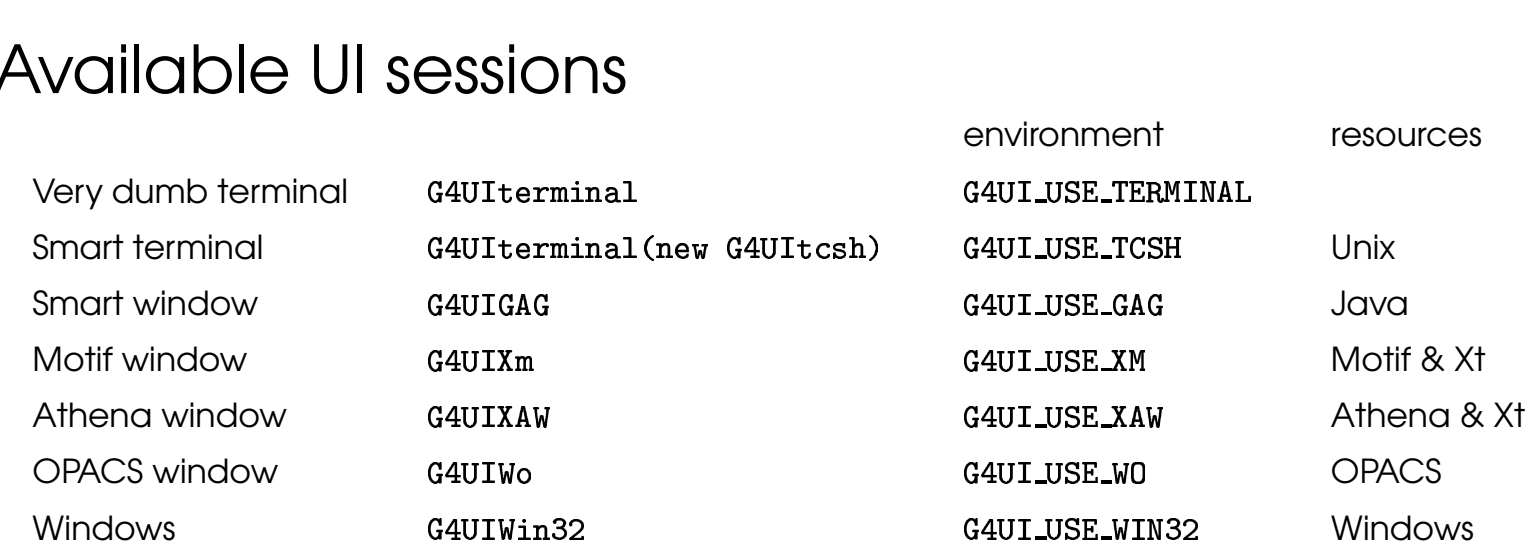

Note: environment assumes use of standard installation; sets corresponding cpp macro.

## Instantiating <sup>a</sup> Geant4 visualisation manager (and drivers) - 1

- **The Geant4 visualisation manager** 
	- supports many commands
	- is supplied with <sup>a</sup> wide range of graphics drivers, selectable by environment variables if external libraries or packages are required
- **The installer (your system manager) has to build** the drivers (set G4VIS\_BUILD\_... variables)
- $\Box$  The user has to instantiate the manager and drivers (set G4VIS\_USE\_... variables)

## Instantiating <sup>a</sup> Geant4 visualisation manager (and drivers) - 2 e<br>**an**<br>Gr

 $\blacktriangleright$  Implement RegisterGraphicsSystems(), e.g... **Ment RegisterG**<br>02VisManager: public G4VisMan a<br>[<br>]

```
IIIµ<br>lass !<br>ublic
         CICITIOTII<br>ExNO2VisManage:<br>c:<br>O2VisManager ()
             .<br>.<br>.

-
"-

    blic:<br>ExNO2VisManager ();<br>ivate:<br>void RegisterGraphicsSystems ()
public:
-<br>p1<br>}

private:
\}:
```
Sample implementation on Slide 13.)

## Instantiating <sup>a</sup> Geant4 visualisation manager (and drivers) - 3

 $\blacktriangleright$  Instantiate and initialise... า†<br><sub>งเร</sub> **ע**<br>s

```
\ddot{\phantom{a}}j
   ...<br>#ifdef G4VIS_USE<br>#include "ExNO2VisManager.hl
   ...<br>...<br>#ifde<br>#incl<br>#endi
   \sim \sim \sim...<br>#ifdef G4VIS_USE<br>#include "ExNO2VisManager.hh"<br>#endif<br>...<br>int main(int argc,char** argv)
   \ddotscint<br>VIS
                                          j
                                                r<br>S
         t main(int argc,char** argv) {<br>.<br>fdef G4VIS_USE<br>G4VisManager* visManager = new ExNO2VisMana
                                                                                                                                                          \mathbf{r}Termana (2117 111829)<br>1915<br>G4VisManager* visManager<br>visManager->Initialize()
                                ger->Initiali
   \dots<br>#ifde<br>\dfrac{64V}{vis}<br>#endi
   \ddotscnag<br>ger<br>VIS
                                          j
                                                *<br>I<br>S
         . . . . . . . . .
   #endif<br>...<br>#ifdef G4VIS_US<br>delete visMan<br>#endif
                                                             \mathbf{r}
```
 $\cdots$ 

Note: Assumes use of standard installation which sets cpp macro G4VIS\_USE if environment variable G4VIS\_NONE is not set.

#### Available visualisation drivers - 1

**Needing no external libraries (produce files,** normally built by default)

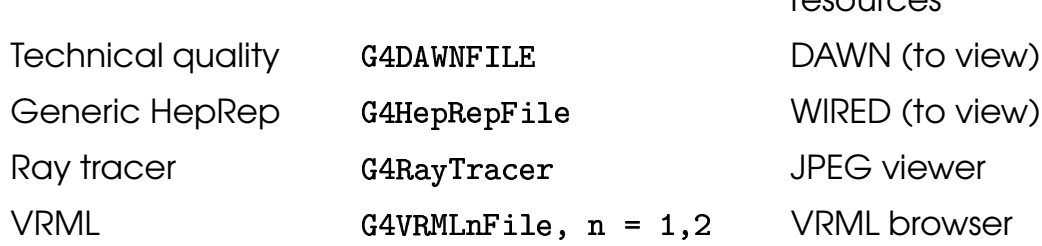

Note: cpp macros G4VIS\_USE\_DAWNFILE, G4VIS\_USE\_HEPREPFILE, G4VIS\_USE\_RAYTRACER and G4VIS\_USE\_VRMLFILE are set by default. Assumes use of standard installation.

rosources

#### **Needing external libraries and environment**

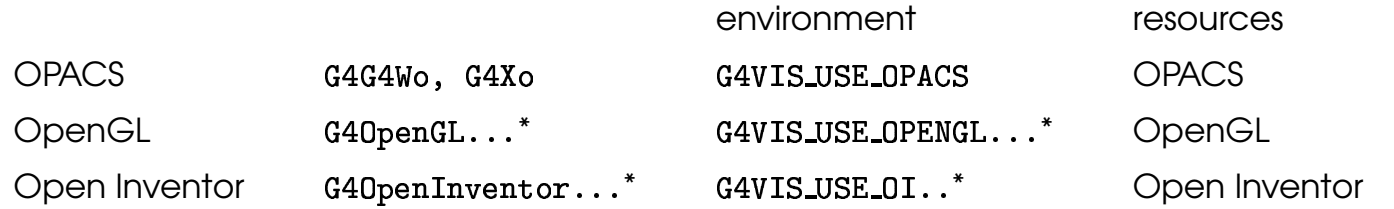

\* OpenGL is available for X windows, Motif and (soon) Windows, with and without display lists. Open Inventor is available for X and (soon) Windows.

Note: environment assumes use of standard installation; sets corresponding cpp macro.

## Available visualisation drivers - 2

#### Communicate by socket or pipe

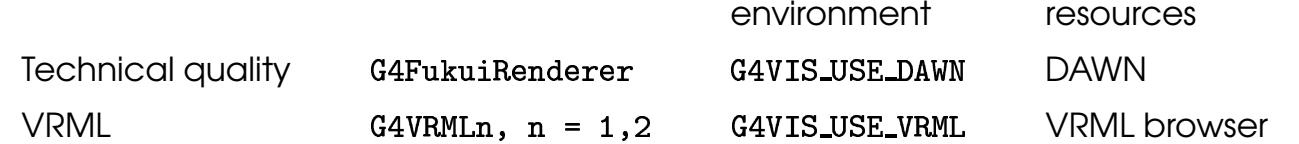

Note: environment assumes use of standard installation; sets corresponding cpp macro.

#### Tree representation of the geometry model

resources

Ascii output Java tree 64GAGTree Java

Note: cpp macros G4VIS\_USE\_ASCIITREE and G4VIS\_USE\_GAGTREEare set by default. Assumes use of standard installation.

## Available visualisation drivers - 3 ald<br>Gr atio<br>us ()<br>ms ()

#### $\blacktriangleright$  RegisterGraphicsSystems() implementation...  $\mathbf{ster}^{\dagger}$ 02VisMan

```
	





  // Graphics Systems not needing external packages or libraries..
                                                      \tt terms (<br>Systems (<br>rnal pack



-


                                                          ∃∐<br>st<br>al<br>e)



-
                                              aphicsSys<br>g externa<br>ASCIITree<br>DAWNFILE)



-


                                                       ・<br>rn:<br>re<br>LE<br>e)



-



-

                                                      LE);<br>e);<br>File<br>cer)



-

                                                          , ,<br>;<br>r)<br>e)



-

                                                          ,<br>le]<br>e)<br>e)
  kegisterGraphicsSystem (new G4KayTracer);<br>RegisterGraphicsSystem (new G4VRML1File);<br>RegisterGraphicsSystem (new G4VRML2File);<br>// Graphics systems needing external packages or libraries..
            rGraphicsSy<br>rGraphicsSy<br>rGraphicsSy<br>hics system<br>VIS USE DAW
                 j
                    h<br>h<br>S<br>S
                       j



-
-
-


                                                               ge:<br>r)
Reg<br>//<br>#ifde<br>#endi
            hic<br>VIS<br>rGr<br>VIS
                 j
                    s<br>S<br>S
                       j
                        tems<br>DAWN<br>sSys<br>OPAC



-
                                              Fuki<br>Wo)



-
-
                                               o)<br>o)
#endi<br>#ifde<br>Reg<br>Reg<br>#endi

-
	-
            VIS<br>rGr<br>rGr<br>VIS
                 \overline{a}S<br>h<br>S
                       \overline{a}



-

-
                                                                    K)



-


-
                                                               ate<br>K)
#endi<br>#ifde<br>Reg<br>Reg<br>#endi

-
		VIS<br>rGr<br>rGr<br>VIS
                 j
                    S<br>h<br>S
                       j
```

```
and a set of the control of the set of the set of the set of the Register<br>Graphics<br>System (new G40penGLImmediateWin32)
     RegisterGraphicsSystem (new G4OpenGLImmediateWin:<br>RegisterGraphicsSystem (new G4OpenGLStoredWin32)
                     rGr<br>rGr<br>VIS
                                h<br>h<br>S
                                                    .<br>.<br>.
                                                                                                            2)<br>m)
     ndif<br>fdef G4VIS_USE_OPENGLXM<br>RegisterGraphicsSystem (new G4OpenGLImmediate)<br>RegisterGraphicsSystem (new G4OpenGLStoredXm)
#endif
#endi<br>#ifde<br>Reg<br>Reg<br>#endi
                            j
                                     j
                     VIS<br>rGr<br>rGr<br>VIS
                                S<br>h<br>S

-
	-



-

-
                                                                                                    Km)<br>K)
Reg<br>#endi<br>#ifde<br>Reg<br>#endi
                     vis<br>rGr<br>VIS
                                       OIX<br>sSyst<br>OIWIN
                                S<br>h<br>S
                            j
                                     j

-
-
     RegisterGraphicsSystem (new G40penInventorX);<br>ndif<br>fdef G4VIS_USE_OIWIN32<br>RegisterGraphicsSystem (new G40penInventorWin32)
Reg<br>#endi<br>#ifde<br>Reg<br>#endi



-

-
                     VIS<br>rGr<br>VIS
                                S<br>h<br>S
                                       OI<br>sS<br>VR
                            j
                                     j
-------
                                                                        OpenIn<sub>'</sub><br>VRML1)
     ndif<br>fdef G4VIS_USE_VRML<br>RegisterGraphicsSystem (new G4VRML1)<br>RegisterGraphicsSystem (new G4VRML2)
                                       VRM<br>sSy<br>sSy<br>0)
#endi<br>#ifde<br>Reg<br>Reg<br>#endi
                            \overline{a}\overline{a}



-
                ter<mark>Gr</mark><br>Verbo<br>out <
                                > 0)<br>ave :<br>end1
     \ddot{a}(fVerbose > 0) {<br>4cout <<<br>"\nYou have successfully chosen to use the following graphics systems

"

                                                                      choser<br>ms ()
                     -

         "


    <sup>}</sup>
\mathcal{F}
```
### Visualisation commands - 1

- **Important concepts...** 
	- scene, scene handler, viewer
- Create scene...

ו<br>ו . . . . . . . . . . . . !! !!- /vis/scene/add/axes . . . . .  $-$ . . . . . . .

#### Create scene handler...

!! ! -

#### Create viewer and draw...

. . . . . . . . . . !! ! !  !! !-  -  $\frac{1}{2}$ 

#### **Using compound commands...**

. . . . . <u>.</u> . . . . . . . . . . . . . . . .

## Visualisation commands - 2

Adding trajectories/hits... **)**<br>)<br><sub>jectory</sub>

en<sup>.</sup>  $\frac{1}{2}$ ! !  !! !!  /vis/scene/endOfEventAction accumulate (or refresh each event) . . . . . .  $-$ ! ------ $\sim$   $-$ ---- $/\text{run/beamOn}$  10 . . !"

**Full list in** 

Full list in<br>geant4/source/visualization/README.built\_in\_comman

- **Cruse interactive help**
- **Look at novice example 3 for a range of** scenarios

# Visualisation attributes i**ualisati**<br><sub>cern.ch/asd</sub>

See

 $\frac{\text{max}}{\text{max}}$ ,  $\frac{\text{max}}{\text{max}}$ ,  $\frac{\text{max}}{\text{max}}$ ,  $\frac{\text{max}}{\text{max}}$ ,  $\frac{\text{max}}{\text{max}}$ ,  $\frac{\text{max}}{\text{max}}$ ,  $\frac{\text{max}}{\text{max}}$ ,  $\frac{\text{max}}{\text{max}}$ Visualization and (G)UI, Section 3.

# Writing drawing code r**iting dr**<br>cern.ch/asd

See

 $\frac{\text{max}}{\text{max}}$ ,  $\frac{\text{max}}{\text{max}}$ ,  $\frac{\text{max}}{\text{max}}$ ,  $\frac{\text{max}}{\text{max}}$ ,  $\frac{\text{max}}{\text{max}}$ ,  $\frac{\text{max}}{\text{max}}$ ,  $\frac{\text{max}}{\text{max}}$ ,  $\frac{\text{max}}{\text{max}}$ Visualization and (G)UI, Section 4.